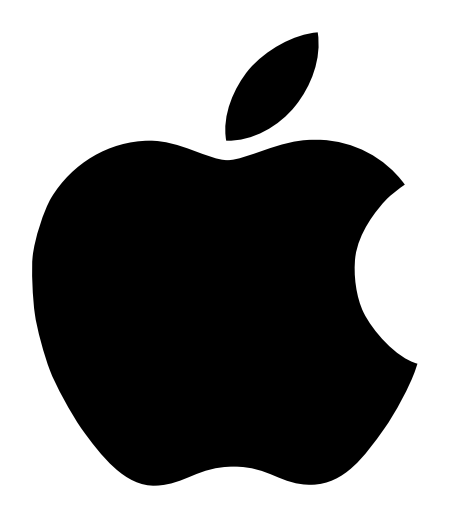

# Mac OS X Server Installation Manual

Mac OS X Server Installation manual for Power Macintosh computers

## $\bullet$  Apple Computer, Inc.

© 1998 Apple Computer, Inc. All rights reserved.

Under the copyright laws, this manual may not be copied, in whole or in part, without the written consent of Apple.

The Apple logo is a trademark of Apple Computer, Inc., registered in the U.S. and other countries. Use of the "keyboard" Apple logo (Option-Shift-K) for commercial purposes without the prior written consent of Apple may constitute trademark infringement and unfair competition in violation of federal and state laws.

Every effort has been made to ensure that the information in this manual is accurate. Apple is not responsible for printing or clerical errors.

Apple Computer, Inc. 1 Infinite Loop Cupertino, CA 95014-2084 408-996-1010 http://www.apple.com

Apple, the Apple logo, AppleVision, ColorSync, Mac, and Power Macintosh are trademarks of Apple Computer, Inc., registered in the U.S. and other countries.

Additional third-party acknowledgments are in the Acknowledgments appendix.

Other company and product names mentioned herein may be trademarks of their respective companies. Mention of third-party products is for informational purposes only and constitutes neither an endorsement nor a recommendation. Apple assumes no responsibility with regard to the performance or use of these products.

Simultaneously published in the United States and Canada.

# **Contents**

# [1 Welcome to Mac OS X Server 5](#page-4-0)

[System Requirements 5](#page-4-0) [About Your Hard Disk 6](#page-5-0) [Partitioning Your Hard Disk 6](#page-5-0) [Using AppleVision or Apple ColorSync Monitors 6](#page-5-0)

# [2 Installing Mac OS X Server 7](#page-6-0)

[Starting Up From the Mac OS X Server CD 7](#page-6-0) [Installing the Software 8](#page-7-0) [Restarting After Installation 9](#page-8-0)

# [3 After Installing Mac OS X Server 11](#page-10-0)

[Using the Setup Assistant 11](#page-10-0) [Assigning Passwords 11](#page-10-0) [Where to Find Help 12](#page-11-0) [Onscreen Help 12](#page-11-0) [Late-Breaking News 12](#page-11-0) [Updates and News on the Internet 12](#page-11-0)

# [4 Troubleshooting 13](#page-12-0)

[Halting Mac OS X Server and Restarting From the CD 15](#page-14-0) [Using the System Disk Program to Select a Startup Disk 15](#page-14-0) [Repairing Disks 16](#page-15-0) [Mac OS X Server Shortcuts 16](#page-15-0) [Acknowledgments 17](#page-16-0)

<span id="page-4-0"></span>CHAPTER 1

# Welcome to Mac OS X Server

# System Requirements

To use Mac OS X Server you must have one of the following computers:

- Macintosh Server G3
- Power Macintosh G3 (desktop, minitower, or all-in-one model)
- m Power Macintosh 9600
- Power Macintosh 8600
- Power Macintosh  $7300/200$
- Power Macintosh 7300/180

Your computer must have

- m at least 32 megabytes (MB) of random-access memory (RAM)
- m a hard disk with at least 500 MB of available space (1 gigabyte (GB) recommended)
- m internal video or an Apple-supplied video card

Mac OS X Server works with the internal video of the Macintosh Server G3, Power Macintosh G3, Power Macintosh 8600, and Power Macintosh 7300 and the video card that comes with the Power Macintosh 9600. Many other types of PCI video cards may also work, but they have not been tested with Mac OS X Server.

Important For the latest information about supported systems, see: http://www.apple.com/support/

# <span id="page-5-0"></span>About Your Hard Disk

If you are installing Mac OS X Server on an external hard disk, make sure the SCSI ID number of the disk is the ID number you plan on using after installation. If you change the disk's ID number after installation, you'll need to use the System Disk application to reselect the Mac OS X Server boot device. See ["Using the System Disk Program to Select a Startup Disk" on](#page-14-0)  [page 15](#page-14-0) for details.

# Partitioning Your Hard Disk

If you want to store Mac OS programs and files on your hard disk, or you want to use the MacOS.app program to use Mac OS software, you must partition your hard disk.

Use a Mac OS utility such as Drive Setup (provided on the installation CD) to create at least two Mac OS partitions. One partition must be at least 1 GB. It will be reformatted by the Mac OS X Server Installer. The other partitions will not be changed.

If you have previously installed Mac OS X Server on your computer, you can should reuse the existing Mac OS X Server partition. Installation will erase all the files on the partition, so make sure to back up any files you want to keep.

# Using AppleVision or Apple ColorSync Monitors

If you have an AppleVision or Apple ColorSync Display, make sure the monitor's ADB cable is connected to the ADB port on the back of the computer. Otherwise, the monitor may not respond when you start up the computer. (See [Chapter 4, "Troubleshooting,"](#page-12-0) if this occurs.) The documentation that came with your monitor has information about how to connect the ADB cable.

<span id="page-6-0"></span>CHAPTER 2

# <sup>2</sup> Installing Mac OS X Server

Important Read and follow all the steps discussed in Chapter 1 before continuing.

# Starting Up From the Mac OS X Server CD

You must start up your computer using the Mac OS X Server CD to install the software. Follow these steps:

- 1 Insert the CD in your computer's CD-ROM drive.
- 2 Restart the computer.
- **3** Hold down the C key while the computer starts up.

Your computer starts up from the CD-ROM disc. Continue holding down the C key until you see the message "Welcome to Mac OS."

# <span id="page-7-0"></span>Installing the Software

After you've started up your computer with the Mac OS X Server CD, use the Install program to install the software.

1 Open the Mac OS X Server Install folder on the CD, then double-click the Install Mac OS X Server icon.

Select the language you want to use. A screen appears describing the steps in the installation process.

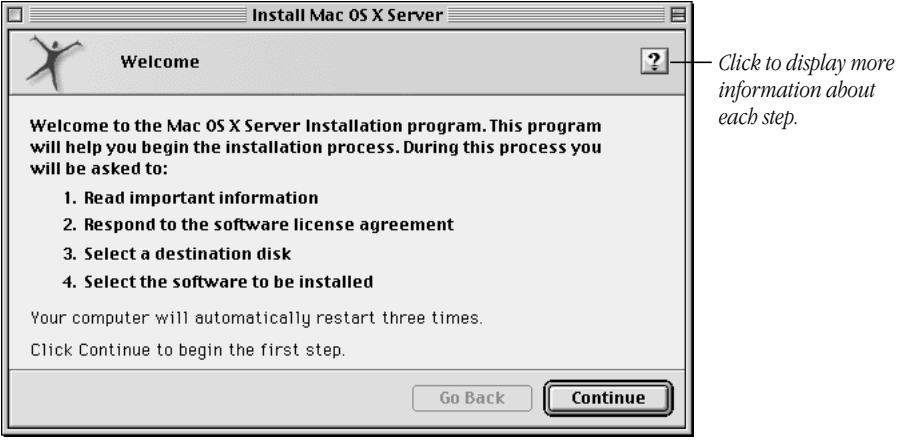

- **2** Click Continue to begin, then follow the instructions you see onscreen.
- **3** The Installer guides you through the steps necessary to install the software. To learn more about each step, click the Help button  $(2)$  in the upper-right corner of the window.

Warning Once installation has begun, don't click Quit or Stop. This may leave your hard disk in an unusable state. If this happens, you'll need to start the installation from the beginning.

# Restarting After Installation

When the installation is finished, a message appears on your screen.

<span id="page-8-0"></span>1 Click Restart.

After the computer restarts you may see a message about starting up in non-network mode. This is normal and occurs if your computer is not connected to a NetInfo (Mac OS X Server) network, or if the NetInfo server has not been set up to provide services to your computer.

**2** Enter Y to continue with the installation.

You will still be able to configure and use other types of networking.

After the computer starts up, the Setup Assistant opens automatically. There may be a long delay before it appears. Do not turn off or restart your computer.

See [Chapter 3, "After Installing Mac OS X Server," fo](#page-10-0)r information about configuring and using your computer.

<span id="page-10-0"></span>CHAPTER

# 3

# <sup>3</sup> After Installing Mac OS X Server

# Using the Setup Assistant

The Setup Assistant makes it easy to configure your computer. The assistant asks you questions about yourself, your location, and the settings you want for your computer. Then the assistant configures your computer using the answers you provided. You can use the Setup Assistant anytime you want to change the settings for your computer.

*Note:* If you are configuring this computer for use as a NetInfo server, select "No network connection" in the Network Connection section of the Setup Assistant. Then, follow the instructions for configuring a NetInfo server in the onscreen Network Administration Help.

# Assigning Passwords

Mac OS X Server is a multi-user operating system. Users must log in with a user name and password before they can access the computer. When you use the Setup Assistant, you specify a user name and password for one user. If you select the Automatic Login option, then you are automatically logged in using this account when you start up the computer.

*Tip:* To temporarily turn off automatic login so you can log in with a different account, restart the computer, then hold down the mouse button until the login window appears.

You can create additional user accounts with the Network Manager application, located in the /System/Administration folder. You must know the Administrator, or "root," password to create accounts. For help, double-click NetAdmin.help, located in the /System/ Administration folder.

### <span id="page-11-0"></span>About the Administrator Account

The Administrator account, also known as the "root" account, is the most powerful account on your computer. Someone using this account has authority over the entire computer and can move, delete, or change any file. Depending on how your network is configured, the Administrator may also have authority over other computers. You should use the Administrator account only when necessary, and only for very specific, short tasks that you are confident in doing. It is not necessary to use the Administrator account for tasks other than administering your computer or network. Keep the Administrator password a closely guarded secret, particularly if your computer is connected to a network or the Internet.

# Where to Find Help

Refer to these valuable sources of information about using your computer.

# Onscreen Help

The Help menu is your main source of "how to" information about Mac OS X Server. Many application programs also have onscreen help.

To view onscreen help, switch to the program you want to use, then look in the Help menu.

# Late-Breaking News

If you have questions about compatibility or other late-breaking news about your software, refer to the Read Me documents and release notes in the /System/Documentation folder on your hard disk and on the Mac OS X Server CD.

# Updates and News on the Internet

Updates to the documentation, additional documentation, tips, patches, and demo applications and source code are available on the Apple Support Web site, located at the following address: http://www.apple.com/support/

<span id="page-12-0"></span>CHAPTER 4

# **Troubleshooting**

If you encounter problems when installing or using Mac OS X Server, read this chapter for solutions.

# The monitor screen is black.

*Cause 1:* The monitor is turned off, the brightness is too low, or the screen is dimmed because the computer is idle.

*Solution 1:* Make sure the monitor is properly connected and adjusted. The computer automatically dims the display when left idle. Press any key to set the display to normal. You set the dimming interval in the Monitor module of the Preferences.app program.

*Cause 2:* You have an unsupported video card in your computer.

*Solution 2:* Shut down your computer by halting Mac OS X Server, then remove the video card. See ["Halting Mac OS X Server and Restarting From the CD" on page 15. S](#page-14-0)ee "[System](#page-4-0)  [Requirements" on page 5 fo](#page-4-0)r information about supported video cards.

*Cause 3:* Your AppleVision or Apple ColorSync monitor is not properly connected.

*Solution 3:* Make sure the monitor's ADB cable is connected to the ADB port on the back of the computer. (Connect your keyboard to the ADB port on the monitor.)

*Cause 4:* You used the Preferences.app program to select a monitor resolution setting that is not supported by your monitor.

*Solution 4:* Shut down your computer by halting Mac OS X Server, then restart the computer using the Mac OS X Server CD. This will reset your monitor. Then use the System Disk application to select your Mac OS X Server hard disk as the startup disk, and restart your computer. See ["Halting Mac OS X Server and Restarting From the CD" on page 15](#page-14-0) and ["Using](#page-14-0)  [the System Disk Program to Select a Startup Disk" on page 15.](#page-14-0)

*Cause 5:* You changed the SCSI ID number of your Mac OS X Server hard disk.

*Solution 5:* Shut down your computer by halting Mac OS X Server, then restart your computer using the Mac OS X Server CD. Use the System Disk application program to select your Mac OS X Server hard disk, then restart the computer. See "[Halting Mac OS X Server](#page-14-0)  [and Restarting From the CD" on page 15 a](#page-14-0)nd "[Using the System Disk Program to Select a](#page-14-0)  [Startup Disk" on page 15.](#page-14-0)

## You can't log in to Mac OS X Server.

*Cause 1:* You can't log in using another account because automatic login is turned on.

*Solution 1:* To temporarily bypass automatic login, hold down the mouse button when you start up your computer. If you want to turn off automatic login, log in as the Administrator, then open the Setup Assistant, located in the /System/Administration folder, and turn off the Automatic Login option.

*Cause 2:* You've forgotten your password.

*Solution 2:* Make sure you are entering your password correctly, using the same capitalization and punctuation that you originally used. If you still can't log in, log in as Administrator and reset the password for your user account using NetworkManager.app, located in the /System/Administration folder.

## You can't start up the computer.

*Cause 1:* The startup disk is damaged because Mac OS X Server was not properly shut down.

*Solution 1:* Start up the computer in single user mode, then use the fsck command to repair the hard disk. See ["Repairing Disks" on page 16.](#page-15-0)

*Cause 2:* The startup disk does not have enough space available to open the files necessary to start up the computer.

*Solution 2:* Start up the computer in single user mode, then use the fsck command to repair the disk. Then use the rm command to delete files so there is more space available on the disk. See ["Repairing Disks" on page 16.](#page-15-0)

## You can't restart or shut down the computer.

*Cause 1:* There is not enough space available on the startup disk to save the information necessary to shut down the computer.

*Solution 1:* Make more space available on the startup disk by deleting files you no longer need.

*Cause 2:* The Administrator has disabled the Shut Down command for your computer.

*Solution 2:* Log in as Administrator, then open Preferences.app and choose Login Window. Remove the checkbox from the Power Off setting.

### <span id="page-14-0"></span>The computer begins to start up, then won't respond.

*Cause:* Mac OS X Server is looking for a NetInfo server, but you do not have a NetInfo server on your network, or the NetInfo server is not configured to provide services to your machine.

*Solution:* Disconnect the computer's Ethernet connection, then enter Y when asked if you want to continue in non-network mode. Log in as Administrator. Open the Preferences.app, then open Network. Make sure the Domain Name Servers option is not set to Using NetInfo.

# Halting Mac OS X Server and Restarting From the CD

**Warning** This method of stopping Mac OS X Server may result in data loss or disk corruption. It should only be used as a last resort. If possible, quit all applications and processes before following these instructions.

- 1 Open the CD-ROM drive and put the Mac OS X Server CD in the drive's tray. Do not close the CD tray.
- 2 Press Control-Power, then press the H key.

After a moment, your computer turns off.

- **3** Gently close the CD-ROM drive.
- 4 Turn on the computer, then hold down the C key.

Continue holding the C key until you see the message "Welcome to Mac OS."

# Using the System Disk Program to Select a Startup Disk

System Disk is a Mac OS program that allows you to select which hard disk your computer will start up from. You use System Disk to select your Mac OS X Server hard disk as your startup disk. You cannot use the Mac OS Startup Disk control panel to select a Mac OS X Server disk; you must use System Disk instead.

1 Open the System Disk application program.

The program is provided on the Mac OS X Server CD.

- **2** In the list of devices, choose your Mac OS X Server hard disk.
- **3** Click Save.

This configures your computer to use Mac OS X Server the next time you restart your computer.

4 Restart your computer.

# Repairing Disks

You use the fsck command to repair corrupted or damaged hard disks.

<span id="page-15-0"></span>1 Restart the computer, then hold down the S key until your screen displays several scrolling messages.

This starts up your computer in single user mode, which allows access to the command line.

2 At the  $#$  prompt, enter  $f \subset F$  -y and press Return.

The fsck program checks and repairs your hard disk. If you see an error message, enter the command again. You may have to do this a few times to repair all the damage.

3 If you want to delete files to free up available space on your hard disk, enter mount -w / then use the rm command to delete files you are sure you no longer need.

For more information on rm, enter man rm. You can see a list of files by entering 1s. To change directories, enter cd directory, where *directory* is the name of the directory you want to change to. You must enter the name of the directory exactly as shown on your screen.

4 When you're finished, enter exit to continue starting up Mac OS X Server.

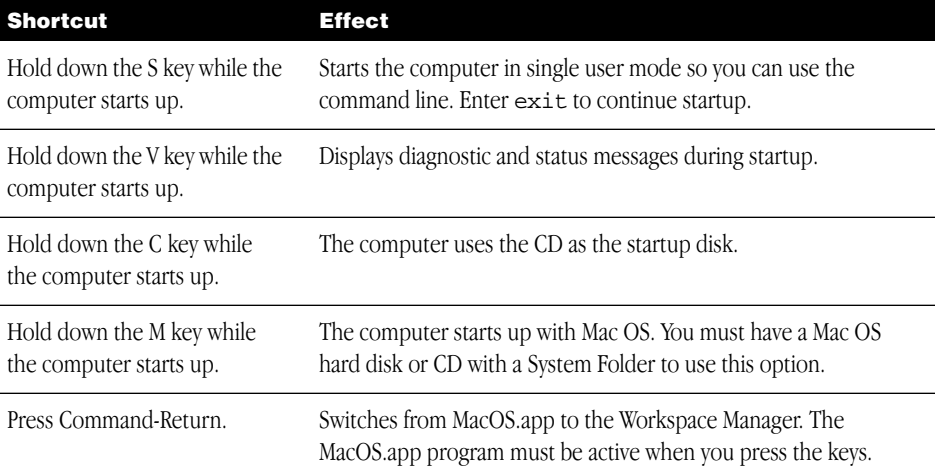

## Mac OS X Server Shortcuts

#### <span id="page-16-0"></span>Acknowledgments

Portions of Mac OS X Server utilize the following copyrighted material, the use of which is hereby acknowledged.

#### Adobe Systems

Copyright © 1985-1992 Adobe Systems Incorporated. All Rights Reserved. ITC Bookman is a registered trademark of International Typeface Corporation. ITC Avant Garde Gothic is a registered trademark of International Typeface Corporation. Helvetica is a trademark of Linotype AG and/or its subsidiaries. Palatino is a trademark of Linotype AG and/or its subsidiaries.

Times is a trademark of Linotype AG and/or its subsidiaries.

ITC Zapf Chancery is a registered trademark of International Typeface Corporation.

#### Alice Group

Copyright © 1993 Allen K. Briggs, Chris P. Caputo, Michael L. Finch, Bradley A. Grantham, and Lawrence A. Kesteloot. All rights reserved.

Redistribution and use in source and binary forms, with or without modification, are permitted provided that the following conditions are met: 1. Redistributions of source code must retain the above copyright notice, this list of conditions and the following disclaimer. 2. Redistributions in binary form must reproduce the above copyright notice, this list of conditions and the following disclaimer in the documentation and/or other materials provided with the distribution. 3. All advertising materials mentioning features or use of this software must display the following acknowledgment: This product includes software developed by the Alice Group. 4. The names of the Alice Group or any of its members may not be used to endorse or promote products derived from this software without specific prior written permission.

THIS SOFTWARE IS PROVIDED BY THE ALICE GROUP "AS IS" AND ANY EXPRESS OR IMPLIED WARRANTIES, INCLUDING, BUT NOT LIMITED TO, THE IMPLIED WARRANTIES OF MERCHANTABILITY AND FITNESS FOR A PARTICULAR PURPOSE ARE DISCLAIMED. IN NO EVENT SHALL THE ALICE GROUP BE LIABLE FOR ANY DIRECT, INDIRECT, INCIDENTAL, SPECIAL, EXEMPLARY, OR CONSEQUENTIAL DAMAGES (INCLUDING, BUT NOT LIMITED TO, PROCUREMENT OF SUBSTITUTE GOODS OR SERVICES; LOSS OF USE, DATA, OR PROFITS; OR BUSINESS INTERRUPTION) HOWEVER CAUSED AND ON ANY THEORY OF LIABILITY, WHETHER IN CONTRACT, STRICT LIABILITY, OR TORT (INCLUDING NEGLIGENCE OR OTHERWISE) ARISING IN ANY WAY OUT OF THE USE OF THIS SOFTWARE, EVEN IF ADVISED OF THE POSSIBILITY OF SUCH DAMAGE.

#### Apache Group

Copyright © 1995-1998 The Apache Group. All rights reserved.

Redistribution and use in source and binary forms, with or without modification, are permitted provided that the following conditions are met: 1. Redistributions of source code must retain the above copyright notice, this list of conditions and the following disclaimer. 2. Redistributions in binary form must reproduce the above copyright notice, this list of conditions and the following disclaimer in the documentation and/or other materials provided with the distribution. 3. All advertising materials mentioning features or use of this software must display the following acknowledgment: "This product includes software developed by the Apache Group for use in the Apache HTTP server project (http://www.apache.org/)." 4. The names "Apache Server" and "Apache Group" must not be used to endorse or promote products derived from this software without prior written permission. For written permission, please contact apache@apache.org. 5. Products derived from this software may not be called "Apache" nor may "Apache" appear in their names without prior written permission of the Apache Group. 6. Redistributions of any form whatsoever must retain the following acknowledgment: "This product includes software developed by the Apache Group for use in the Apache HTTP server project (http://www.apache.org/)."

THIS SOFTWARE IS PROVIDED BY THE APACHE GROUP "AS IS" AND ANY EXPRESSED OR IMPLIED WARRANTIES, INCLUDING, BUT NOT LIMITED TO, THE IMPLIED WARRANTIES OF MERCHANTABILITY AND FITNESS FOR A PARTICULAR PURPOSE ARE DISCLAIMED. IN NO EVENT SHALL THE APACHE GROUP OR ITS CONTRIBUTORS BE LIABLE FOR ANY DIRECT, INDIRECT, INCIDENTAL, SPECIAL, EXEMPLARY, OR CONSEQUENTIAL DAMAGES (INCLUDING, BUT NOT LIMITED TO, PROCUREMENT OF SUBSTITUTE GOODS OR SERVICES; LOSS OF USE, DATA, OR PROFITS; OR BUSINESS INTERRUPTION) HOWEVER CAUSED AND ON ANY THEORY OF LIABILITY, WHETHER IN CONTRACT, STRICT LIABILITY, OR TORT (INCLUDING NEGLIGENCE OR OTHERWISE) ARISING IN ANY WAY OUT OF THE USE OF THIS SOFTWARE, EVEN IF ADVISED OF THE POSSIBILITY OF SUCH DAMAGE.

#### AT&T

The author of this software is David M. Gay. Copyright  $\odot$  1991 by AT&T.

Permission to use, copy, modify, and distribute this software for any purpose without fee is hereby granted, provided that this entire notice is included in all copies of any software which is or includes a copy or modification of this software and in all copies of the supporting documentation for such software.

THIS SOFTWARE IS BEING PROVIDED "AS IS", WITHOUT ANY EXPRESS OR IMPLIED WARRANTY. IN PARTICULAR, NEITHER THE AUTHOR NOR AT&T MAKES ANY REPRESENTATION OR WARRANTY OF ANY KIND CONCERNING THE MERCHANTABILITY OF THIS SOFTWARE OR ITS FITNESS FOR ANY PARTICULAR PURPOSE.

#### Carnegie-Mellon University

Copyright © 1991 Carnegie Mellon University. All Rights Reserved.

Permission to use, copy, modify and distribute this software and its documentation is hereby granted, provided that both the copyright notice and this permission notice appear in all copies of the software, derivative works or modified versions, and any portions thereof, and that both notices appear in supporting documentation. CARNEGIE MELLON ALLOWS FREE USE OF THIS SOFTWARE IN ITS "AS IS" CONDITION. CARNEGIE MELLON DISCLAIMS ANY LIABILITY OF ANY KIND FOR ANY DAMAGES WHATSOEVER RESULTING FROM THE USE OF THIS SOFTWARE. Carnegie Mellon requests users of this software to return to

Software.Distribution@CS.CMU.EDU; or Software Distribution Coordinator, School of Computer Science, Carnegie Mellon University, Pittsburgh PA 15213-3890; any improvements or extensions that they make and grant Carnegie Mellon the rights to redistribute these changes.

#### Ian F. Darwin

Copyright © 1987 Ian F. Darwin. Written by Ian F. Darwin.

This software is not subject to any license of the American Telephone and Telegraph Company or of the Regents of the University of California. Permission is granted to anyone to use this software for any purpose on any computer system, and to alter it and redistribute it freely, subject to the following restrictions: 1. The author is not responsible for the consequences of use of this software, no matter how awful, even if they arise from flaws in it. 2. The origin of this software must not be misrepresented, either by explicit claim or by omission. Since few users ever read sources, credits must appear in the documentation. 3. Altered versions must be plainly marked as such, and must not be misrepresented as being the original software. Since few users ever read sources, credits must appear in the documentation. 4. This notice may not be removed or altered.

#### Digital Equipment Corporation

Portions Copyright © 1993 by Digital Equipment Corporation.

Permission to use, copy, modify, and distribute this software for any purpose with or without fee is hereby granted, provided that the above copyright notice and this permission notice appear in all copies, and that the name of Digital Equipment Corporation not be used in advertising or publicity pertaining to distribution of the document or software without specific, written prior permission.

THE SOFTWARE IS PROVIDED "AS IS" AND DIGITAL EQUIPMENT CORPORATION DISCLAIMS ALL WARRANTIES WITH REGARD TO THIS SOFTWARE, INCLUDING ALL IMPLIED WARRANTIES OF MERCHANTABILITY AND FITNESS. IN NO EVENT SHALL DIGITAL EQUIPMENT CORPORATION BE LIABLE FOR ANY SPECIAL, DIRECT, INDIRECT, OR CONSEQUENTIAL DAMAGES OR ANY DAMAGES WHATSOEVER RESULTING FROM LOSS OF USE, DATA OR PROFITS, WHETHER IN AN ACTION OF CONTRACT, NEGLIGENCE OR OTHER TORTIOUS ACTION, ARISING OUT OF OR IN CONNECTION WITH THE USE OR PERFORMANCE OF THIS SOFTWARE.

#### FreeBSD

This product contains software provided by FreeBSD, Inc. and its contributors.

#### Free Software Foundation

Copyright © 1988-1998 Free Software Foundation, Inc.

Parts of this product include certain software owned by the Free Software Foundation ("FSF software") and provided under the terms of the GNU General Public License; you can redistribute FSF software and/or modify it under the terms of the GNU General Public License as published by the Free Software Foundation. The FSF software is distributed in the hope that it will be useful, but WITHOUT ANY WARRANTY; without even the implied warranty of MERCHANTABILITY or FITNESS FOR A PARTICULAR PURPOSE. See the GNU General Public License for more details.

You may obtain a complete machine-readable copy of the source code for the FSF software under the terms of the FSF's General Public License, without charge except for the cost of media, shipping, and handling, upon written request to Apple. A copy of the FSF's General Public License is included with this product.

#### IBM Corporation

Copyright © 1987 IBM Corporation. All rights reserved.

Permission to use, copy, modify, and distribute this software and its documentation for any purpose and without fee is hereby granted, provided that the above copyright notice appear in all copies and that both that copyright notice and this permission notice appear in supporting documentation, and that the name of IBM not be used in advertising or publicity pertaining to distribution of the software without specific, written prior permission.

IBM DISCLAIMS ALL WARRANTIES WITH REGARD TO THIS SOFTWARE, INCLUDING ALL IMPLIED WARRANTIES OF MERCHANTABILITY AND FITNESS, IN NO EVENT SHALL IBM BE LIABLE FOR ANY SPECIAL, INDIRECT OR CONSEQUENTIAL DAMAGES OR ANY DAMAGES WHATSOEVER RESULTING FROM LOSS OF USE, DATA OR PROFITS, WHETHER IN AN ACTION OF CONTRACT, NEGLIGENCE OR OTHER TORTIOUS ACTION, ARISING OUT OF OR IN CONNECTION WITH THE USE OR PERFORMANCE OF THIS SOFTWARE.

#### Ing. C. Olivetti & C. S.p.A.

Copyright © 1988, 1989 Ing. C. Olivetti & C. S.p.A. All rights reserved. Copyright © 1988, 1989 by Olivetti Advanced Technology Center, Inc., Cupertino, California. All rights reserved.

Permission to use, copy, modify, and distribute this software and its documentation for any purpose and without fee is hereby granted, provided that the above copyright notice appears in all copies and that both the copyright notice and this permission notice appear in supporting documentation, and that the name of Olivetti not be used in advertising or publicity pertaining to distribution of the software without specific, written prior permission.

OLIVETTI DISCLAIMS ALL WARRANTIES WITH REGARD TO THIS SOFTWARE INCLUDING ALL IMPLIED WARRANTIES OF MERCHANTABILITY AND FITNESS, IN NO EVENT SHALL OLIVETTI BE LIABLE FOR ANY SPECIAL, INDIRECT, OR CONSEQUENTIAL DAMAGES OR ANY DAMAGES WHATSOEVER RESULTING FROM LOSS OF USE, DATA OR PROFITS, WHETHER IN ACTION OF CONTRACT, NEGLIGENCE, OR OTHER TORTIOUS ACTION, ARISING OUR OF OR IN CONNECTION WITH THE USE OR PERFORMANCE OF THIS SOFTWARE.

#### Massachusetts Institute of Technology

Copyright © 1996 by the Massachusetts Institute of Technology. All rights reserved.

Export of this software from the United States of America may require a specific license from the United States Government. It is the responsibility of any person or organization contemplating export to obtain such a license before exporting. WITHIN THAT CONSTRAINT, permission to use, copy, modify, and distribute this software and its documentation for any purpose and without fee is hereby granted, provided that the above copyright notice appear in all copies and that both that copyright notice and this permission notice appear in supporting documentation, and that the name of M.I.T. not be used in advertising or publicity pertaining to distribution of the software without specific, written prior permission. M.I.T. makes no representations about the suitability of this software for any purpose. It is provided "as is" without express or implied warranty.

THIS SOFTWARE IS PROVIDED "AS IS" AND WITHOUT ANY EXPRESS OR IMPLIED WARRANTIES, INCLUDING, WITHOUT LIMITATION, THE IMPLIED WARRANTIES OF MERCHANTIBILITY AND FITNESS FOR A PARTICULAR PURPOSE.

Individual source code files are copyright MIT, Cygnus Support, OpenVision, Oracle, Sun Soft, and others. Project Athena, Athena, Athena MUSE, Discuss, Hesiod, Kerberos, Moira, and Zephyr are trademarks of the Massachusetts Institute of Technology (MIT). No commercial use of these trademarks may be made without prior written permission of MIT. "Commercial use" means use of a name in a product or other for-profit manner. It does NOT prevent a commercial firm from referring to the MIT trademarks in order to convey information (although in doing so, recognition of their trademark status should be given).

#### David L. Mills

Copyright © David L. Mills 1992, 1993, 1994, 1995, 1996.

Permission to use, copy, modify, and distribute this software and its documentation for any purpose and without fee is hereby granted, provided that the above copyright notice appears in all copies and that both the copyright notice and this permission notice appear in supporting documentation, and that the name University of Delaware not be used in advertising or publicity pertaining to distribution of the software without specific, written prior permission. The University of Delaware makes no representations about the suitability this software for any purpose. It is provided "as is" without express or implied warranty.

#### NetBSD

This product contains software provided by The NetBSD Foundation, Inc. and its contributors.

#### Mark Nudelman

Copyright © 1984,1985,1989,1994,1995,1996 Mark Nudelman. All rights reserved.

#### Tim Olson

Copyright © 1993, 1994, 1995 Tim Olson.

This software is distributed absolutely without warranty. You are free to use and modify the software as you wish. You are also free to distribute the software as long as you retain the above notice, and you make clear what your modifications were. Send comments and bug reports to  $\text{tim}(\overline{a}$  apple.com

#### OpenBSD

This product contains software provided by OpenBSD and its contributors.

#### Open Software Foundation

Copyright © 1995, 1994, 1993, 1992, 1991, 1990 Open Software Foundation, Inc.

Permission to use, copy, modify, and distribute this software and its documentation for any purpose and without fee is hereby granted, provided that the above copyright notice appears in all copies and that both the copyright notice and this permission notice appear in supporting documentation, and that the name of ("OSF") or Open Software Foundation not be used in advertising or publicity pertaining to distribution of the software without specific, written prior permission.

OSF DISCLAIMS ALL WARRANTIES WITH REGARD TO THIS SOFTWARE INCLUDING ALL IMPLIED WARRANTIES OF MERCHANTABILITY AND FITNESS FOR A PARTICULAR PURPOSE. IN NO EVENT SHALL OSF BE LIABLE FOR ANY SPECIAL, INDIRECT, OR CONSEQUENTIAL DAMAGES OR ANY DAMAGES WHATSOEVER RESULTING FROM LOSS OF USE, DATA OR PROFITS, WHETHER IN ACTION OF CONTRACT, NEGLIGENCE, OR OTHER TORTIOUS ACTION, ARISING OUT OF OR IN CONNECTION WITH THE USE OR PERFORMANCE OF THIS SOFTWARE

#### OpenVision Technologies

Copyright © OpenVision Technologies, Inc., 1996, All Rights Reserved.

WARNING: Retrieving the OpenVision Kerberos Administration system source code, as described below, indicates your acceptance of the following terms. If you do not agree to the following terms, do not retrieve the OpenVision Kerberos administration system.

You may freely use and distribute the Source Code and Object Code compiled from it, with or without modification, but this Source Code is provided to you "AS IS" EXCLUSIVE OF ANY WARRANTY, INCLUDING, WITHOUT LIMITATION, ANY WARRANTIES OF MERCHANTABILITY OR FITNESS FOR A PARTICULAR PURPOSE, OR ANY OTHER WARRANTY, WHETHER EXPRESS OR IMPLIED. IN NO EVENT WILL OPENVISION HAVE ANY LIABILITY FOR ANY LOST PROFITS, LOSS OF DATA OR COSTS OF PROCUREMENT OF SUBSTITUTE GOODS OR SERVICES, OR FOR ANY SPECIAL, INDIRECT, OR CONSEQUENTIAL DAMAGES ARISING OUT OF THIS AGREEMENT, INCLUDING, WITHOUT LIMITATION, THOSE RESULTING FROM THE USE OF THE SOURCE CODE, OR THE FAILURE OF THE SOURCE CODE TO PERFORM, OR FOR ANY OTHER REASON.

OpenVision retains all copyrights in the donated Source Code. OpenVision also retains copyright to derivative works of the Source Code, whether created by OpenVision or by a third party. The OpenVision copyright notice must be preserved if derivative works are made based on the donated Source Code.

#### Sun Microsystems

Copyright © 1987 by Sun Microsystems, Inc. Sun RPC is a product of Sun Microsystems, Inc. and is provided for unrestricted use provided that this legend is included on all tape media and as a part of the software program in whole or part. Users may copy or modify Sun RPC without charge, but are not authorized to license or distribute it to anyone else except as part of a product or program developed by the user or with the express written consent of Sun Microsystems, Inc. Sun RPC is provided with no support and without any obligation on the part of Sun Microsystems, Inc. to assist in its use, correction, modification or enhancement.

SUN RPC IS PROVIDED "AS IS" WITH NO WARRANTIES OF ANY KIND INCLUDING THE WARRANTIES OF DESIGN, MERCHANTIBILITY AND FITNESS FOR A PARTICULAR PURPOSE, OR ARISING FROM A COURSE OF DEALING, USAGE OR TRADE PRACTICE. SUN MICROSYSTEMS, INC. SHALL HAVE NO LIABILITY WITH RESPECT TO THE INFRINGEMENT OF COPYRIGHTS, TRADE SECRETS OR ANY PATENTS BY SUN RPC OR ANY PART THEREOF.

In no event will Sun Microsystems, Inc. be liable for any lost revenue or profits or other special, indirect and consequential damages, even if Sun has been advised of the possibility of such damages. Sun Microsystems, Inc. 2550 Garcia Avenue, Mountain View, California 94043.

Copyright © 1993 by Sun Microsystems, Inc. All rights reserved.

Developed at SunPro, a Sun Microsystems, Inc. business. Permission to use, copy, modify, and distribute this software is freely granted, provided that this notice is preserved.

#### Avadis Tevanian, Jr.

Copyright © 1986, Avadis Tevanian, Jr.

#### University of California, et. al.

This product includes software developed by the University of California, Berkeley, and its contributors.

Copyright © 1980, 1982, 1983, 1985-1995 The Regents of the University of California; Copyright © 1998 Apple Computer, Inc.; Copyright © 1986 Robert V. Baron; Copyright © 1991, 1992, 1993, 1994, 1995, 1996 Keith Bostic; Copyright © 1992-1993 John Brezak

Copyright © 1988-1989 by Adam de Boor; Copyright © 1994 Christopher G. Demetriou.

Copyright © 1992-1993 Theo de Raadt; Copyright © 1994 Simon J. Gerraty; Copyright © 1994-97 Mats O Jansson; Copyright © 1993 Thomas Koenig; Copyright © 1993 Adrian Mariano

Copyright © 1993 Andrew Moore, Talke Studio; Copyright © 1992 Keith Muller; Copyright © 1995 Bill Paul; Copyright © 1993 David Parsons; Copyright © 1990-1992 Jan-Simon Pendry

Copyright © 1994-1996 Wolfram Schneider; Copyright © 1991, 1994 Wolfgang Solfrank and TooLs GmbH; Copyright © 1989 Berkeley Softworks; Copyright © 1996 Ignatios Souvatzis; Copyright © 1992 Diomidis Spinellis; Copyright © 1985 Sun Microsystems, Inc.; Copyright © 1988, 1992 The University of Utah and the Center for Software Science (CSS).; Copyright © UNIX System Laboratories, Inc.; Copyright © 1993-1994 Winning Strategies, Inc. All rights reserved.

This code is derived from software contributed to Berkeley by Adam S. Moskowitz of Menlo Consulting; Adam de Boor; Asa Romberger; Atsushi Murai (amurai@spec.co.jp); Barry Brachman; Bob Toxen; Brian Hirt.; Case Larsen; Chris Newcomb; Chris Torek; Cimarron D. Taylor of the University of California, Berkeley; Darren F. Provine; Dave Taylor, of Intuitive Systems; Dave Yost; David Barto at Celerity Computer Corp.; David C. Elliott, of MIPS Computer Systems; David Goodenough; David Hitz of Auspex Systems, Inc.; Diomidis Spinellis of Imperial College, University of London; Donn Seeley at Berkeley Software Design, Inc.; Eamonn McManus of Trinity College Dublin; Ed James; Edward Sze-Tyan Wang; Edward Wang at The University of California, Berkeley; Guy Harris at Network Appliance Corp.; Henry Spencer of the University of Toronto; Herb Hasler and Rick Macklem at

The University of Guelph; James A. Woods; James W. Williams of the University of Maryland and NASA Goddard Space Flight Center; Jan-Simon Pendry; Jef Poskanzer and Craig Leres of the Lawrence Berkeley Laboratory; Jerry Berkman; Jim Gillogly at The Rand Corporation; Jim R. Oldroyd at The Instruction Set and Keith Gabryelski at Commodore Business Machines; John B. Roll Jr.; Joseph Orost; Keith Muller of the University of California, San Diego and Lance Visser of Convex Computer Corporation; Ken Arnold; Ken Smith of The State University of New York at Buffalo; Kenneth Almquist; Kevin Fall; Kevin Ruddy; Kim Letkeman; Landon Curt Noll; Marciano Pitargue; Michael Fischbein; Michael Rendell of the Memorial University of Newfoundland; Michiro Hikida; Mike Hibler; Mike Muuss; Mike Olson; Muffy Barkocy; Ozan Yigit at York University; Pace Willisson (pace@blitz.com); Ralph Campbell; Rich \$alz of BBN Inc.; Rick Adams; Rick Macklem at The University of Guelph; Robert Corbett; Robert Elz at The University of Melbourne; Robert Paul Corbett; Spencer Thomas; Stephen Deering of Stanford University; Steve Hayman of the Indiana University Computer Science Department; Sun Microsystems, Inc.; Symmetric Computer Systems; Timothy C. Stoehr; Tony Nardo of the Johns Hopkins University/Applied Physics Lab; and the Systems Programming Group of the University of Utah Computer Science Department.

The United States Government has rights in parts of this work pursuant to contract no. DE-AC03-76SF00098 between the United States Department of Energy and the University of California. Some code is derived from software contributed to Berkeley by the Center for Software Science of the University of Utah Computer Science Department. CSS requests users of this software to return to css-dist@cs.utah.edu any improvements that they make and grant CSS redistribution rights.

Redistribution and use in source and binary forms, with or without modification, are permitted provided that the following conditions are met: 1. Redistributions of source code must retain the above copyright notice, this list of conditions and the following disclaimer. 2. Redistributions in binary form must reproduce the above copyright notice, this list of conditions and the following disclaimer in the documentation and/or other materials provided with the distribution. 3. All advertising materials mentioning features or use of this software must display the following acknowledgment: This product includes software developed by the University of California, Berkeley and its contributors. 4. Neither the name of the University nor the names of its contributors may be used to endorse or promote products derived from this software without specific prior written permission.

THIS SOFTWARE IS PROVIDED BY THE REGENTS AND CONTRIBUTORS "AS IS" AND ANY EXPRESS OR IMPLIED WARRANTIES, INCLUDING, BUT NOT LIMITED TO, THE IMPLIED WARRANTIES OF MERCHANTABILITY AND FITNESS FOR A PARTICULAR PURPOSE ARE DISCLAIMED. IN NO EVENT SHALL THE REGENTS OR CONTRIBUTORS BE LIABLE FOR ANY DIRECT, INDIRECT, INCIDENTAL, SPECIAL, EXEMPLARY, OR CONSEQUENTIAL DAMAGES (INCLUDING, BUT NOT LIMITED TO, PROCUREMENT OF SUBSTITUTE GOODS OR SERVICES; LOSS OF USE, DATA, OR PROFITS; OR BUSINESS INTERRUPTION) HOWEVER CAUSED AND ON ANY THEORY OF LIABILITY, WHETHER IN CONTRACT, STRICT LIABILITY, OR TORT (INCLUDING NEGLIGENCE OR OTHERWISE) ARISING IN ANY WAY OUT OF THE USE OF THIS SOFTWARE, EVEN IF ADVISED OF THE POSSIBILITY OF SUCH DAMAGE.

#### University of Washington

Copyright © 1991-1993 University of Washington

Permission to use, copy, modify, and distribute this software and its documentation for any purpose and without fee to the University of Washington is hereby granted, provided that the above copyright notice appears in all copies and that both the above copyright notice and this permission notice appear in supporting documentation, and that the name of the University of Washington not be used in advertising or publicity pertaining to distribution of the software without specific, written prior permission. This software is made available "as is", and THE UNIVERSITY OF WASHINGTON DISCLAIMS ALL WARRANTIES, EXPRESS OR IMPLIED, WITH REGARD TO THIS SOFTWARE, INCLUDING WITHOUT LIMITATION ALL IMPLIED WARRANTIES OF MERCHANTABILITY AND FITNESS FOR A PARTICULAR PURPOSE, AND IN NO EVENT SHALL THE UNIVERSITY OF WASHINGTON BE LIABLE FOR ANY SPECIAL, INDIRECT OR CONSEQUENTIAL DAMAGES OR ANY DAMAGES WHATSOEVER RESULTING FROM LOSS OF USE, DATA OR PROFITS, WHETHER IN AN ACTION OF CONTRACT, TORT (INCLUDING NEGLIGENCE) OR STRICT LIABILITY, ARISING OUT OF OR IN CONNECTION WITH THE USE OR PERFORMANCE OF THIS SOFTWARE.

Pine and Pico are trademarks of the University of Washington. No commercial use of these trademarks may be made without prior written permission of the University of Washington.

#### Paul Vixie

Copyright © 1988,1990,1993,1994 by Paul Vixie. All rights reserved.

Distribute freely, except: don't remove my name from the source or documentation (don't take credit for my work), mark your changes (don't get me blamed for your possible bugs), don't alter or remove this notice. May be sold if buildable source is provided to buyer. No warrantee of any kind, express or implied, is included with this software; use at your own risk, responsibility for damages (if any) to anyone resulting from the use of this software rests entirely with the user.

#### Larry Wall

Copyright © 1989-1997, Larry Wall. All rights reserved.

This program is free software; you can redistribute it and/or modify it under the terms of either: a) the GNU General Public License as published by the Free Software Foundation; either version 1, or (at your option) any later version, or b) the "Artistic License" which comes with this Perl Kit.

This program is distributed in the hope that it will be useful, but WITHOUT ANY WARRANTY; without even the implied warranty of MERCHANTABILITY or FITNESS FOR A PARTICULAR PURPOSE. See either the GNU General Public License or the Artistic License for more details.

You should have received a copy of the Artistic License with this Kit, in the file named "Artistic". If not, I'll be glad to provide one. You should also have received a copy of the GNU General Public License along with this program; if not, write to the Free Software Foundation, Inc., 675 Mass Ave., Cambridge, MA 02139, USA.

For those of you that choose to use the GNU General Public License, my interpretation of the GNU General Public License is that no Perl script falls under the terms of the GPL unless you explicitly put said script under the terms of the GPL yourself. Furthermore, any object code linked with Perl does not automatically fall under the terms of the GPL, provided such object code only adds definitions of subroutines and variables, and does not otherwise impair the resulting interpreter from executing any standard Perl script. I consider linking in C subroutines in this manner to be the moral equivalent of defining subroutines in the Perl language itself. You may sell such an object file as proprietary provided that you provide or offer to provide the Perl source, as specified by the GNU General Public License. (This is merely an alternate way of specifying input to the program.) You may also sell a binary produced by the dumping of a running Perl script that belongs to you, provided that you provide or offer to provide the Perl source as specified by the GPL. (The fact that a Perl interpreter and your code are in the same binary file is, in this case, a form of mere aggregation.) This is my interpretation of the GPL. If you still have concerns or difficulties understanding my intent, feel free to contact me. Of course, the Artistic License spells all this out for your protection, so you may prefer to use that.